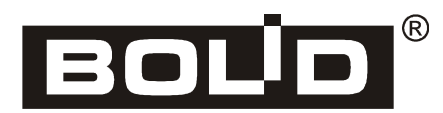

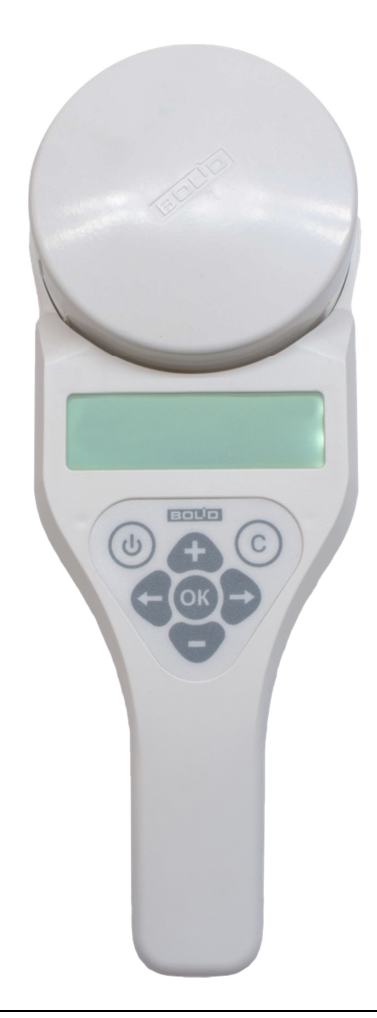

# EAC

**Standalone Addressable Device Programmer**

**S2000-APA**

**User's Manual** 

This User's Manual is intended to help for studying operability principles and maintenance of S2000-APA Standalone Addressable Device Programmer.

**Please read the instructions completely before connecting, operating, adjusting, or maintaining this programmer.** 

# **CONTENTS**

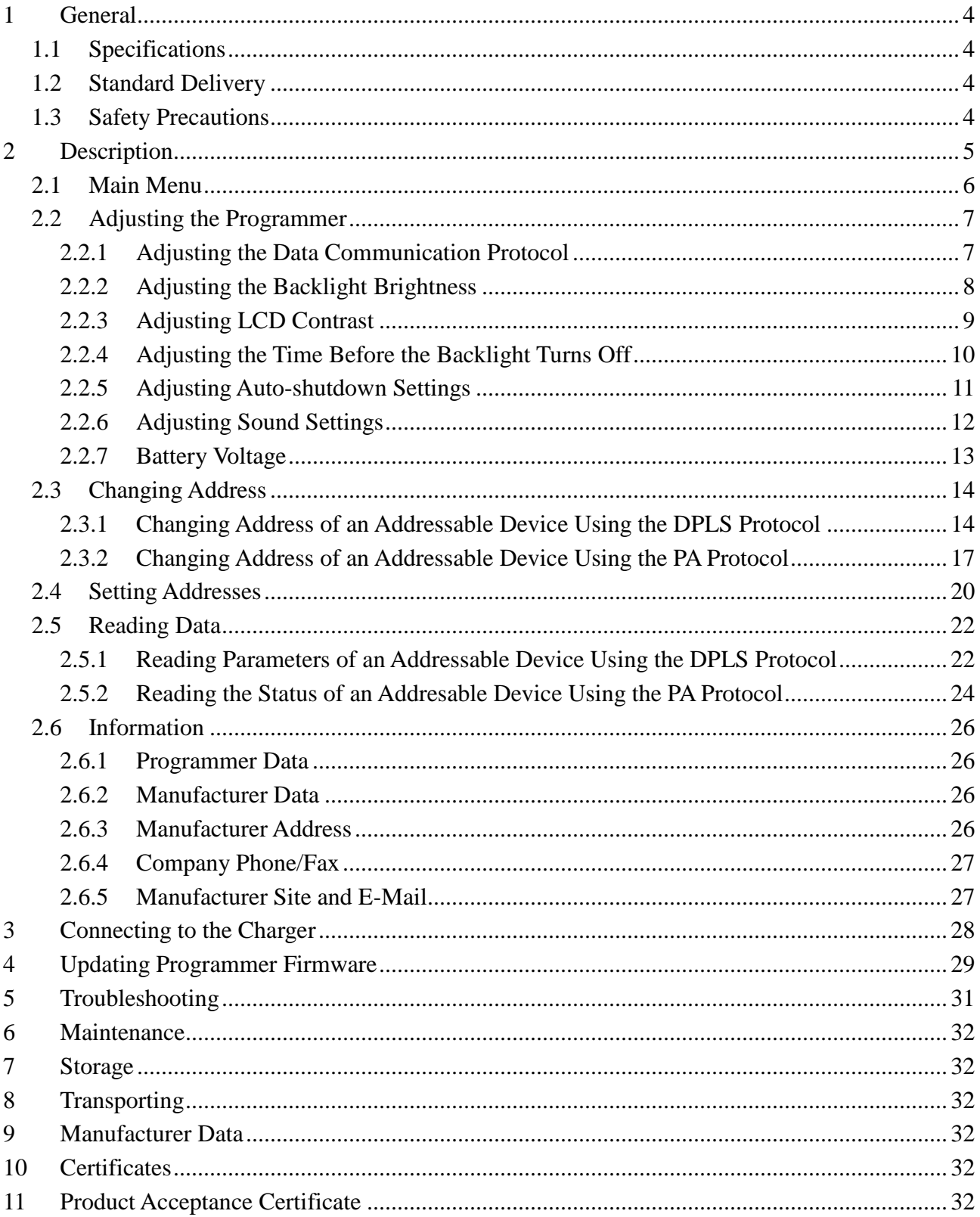

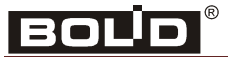

# **1 General**

S2000-APA Standalone Addressable Device Programmer (hereinafter referred to as the APA) is designed to assign addresses to addressable devices connected into the polling loops of S2000-KDL controllers and addressable devices connected into the Fire Threshold Addressable alarm loops of Signal-10 control units with PA data communication protocol. Also APA provides reading parameters and states of the addressable devices.

#### **1.1 Specifications**

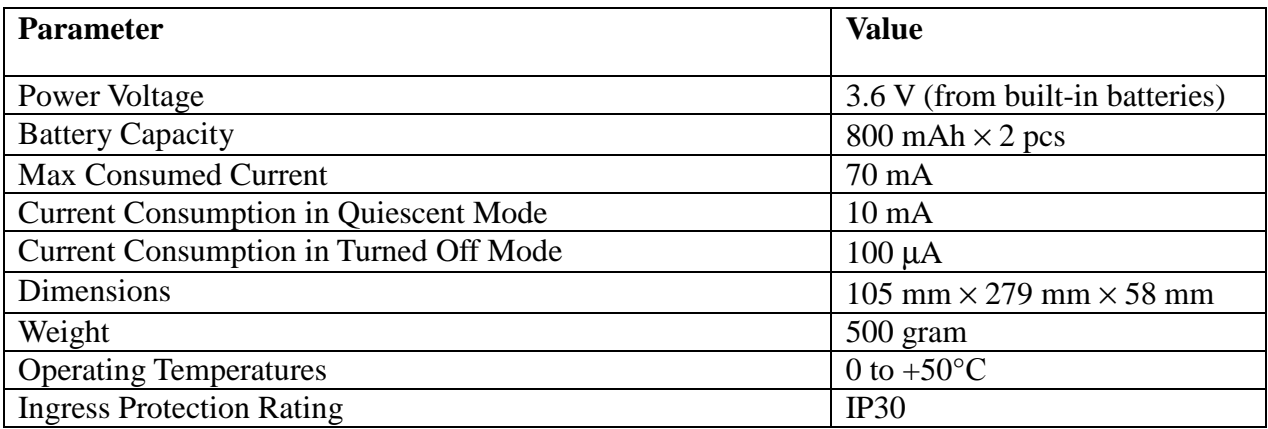

#### **1.2 Standard Delivery**

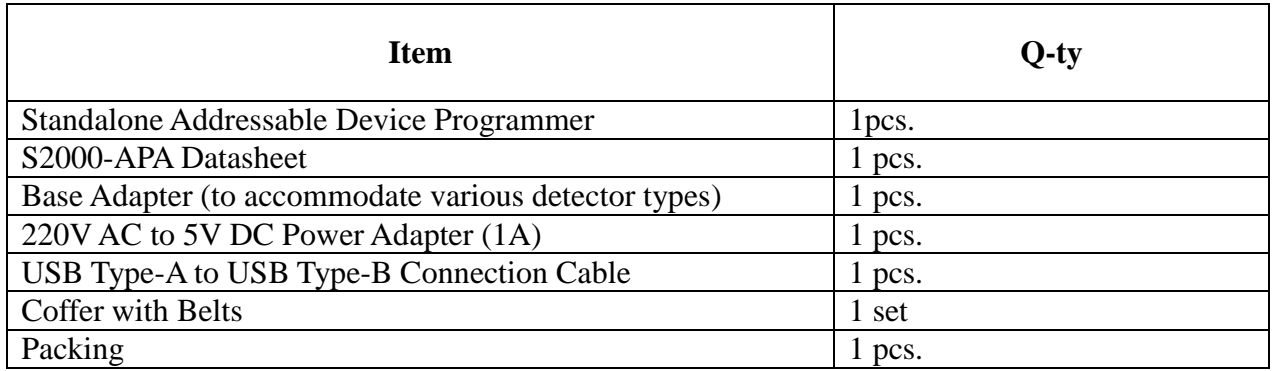

#### **1.3 Safety Precautions**

**WARNING:** The programmer is intended to operate at ambient temperatures 0 to 50ºC.

The programmer is powered by lithium-ion batteries, so do not expose the programmer to high and low ambient temperatures in order to avoid battery failures.

The programmer is designed for operation in premises with regulated and unregulated climatic conditions. The design of the programmer does not provide operating under the influence of aggressive environment.

# **2 Description**

To program smoke, heat, and gas detectors with addresses, APA is equipped with a DIP-34A-03 base  $\mathcal{C}$ . To program other addressable devices, install the base adapter provided  $\mathcal{C}$  into the base. Figure 1 shows the view and the control buttons of the APA. **1 4**

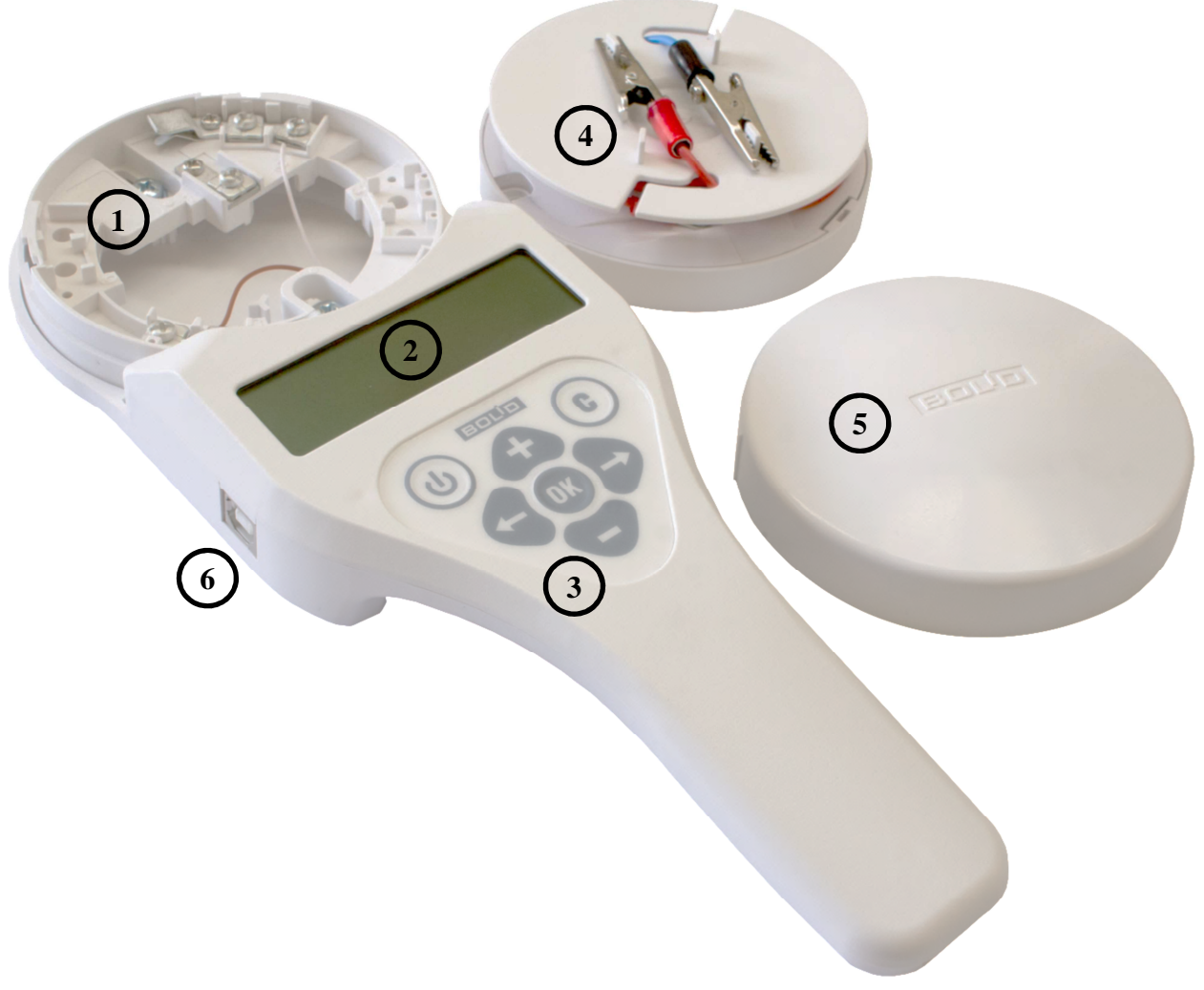

**Figure 1. Appearance and Controls of the Programmer**

- **1 –** Base for inserting an analog addressable detector
- **2 –** Display
- **3 –** Keypad
- **4 –** Base adapter (with red wire for *"+PL"* and blue wire for *"*−*PL"*)
- **5 –** Base adapter cover
- **6 –** USB port

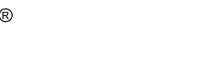

#### **2.1 Main Menu**

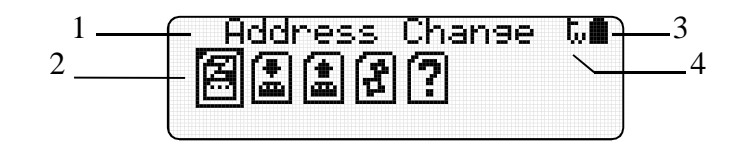

- 1 Name of the selected menu option
- 2 Icon of the current menu option
- 3 Battery indicator
- 4 Indicator of the selected data communication protocol (DPLS/PA)

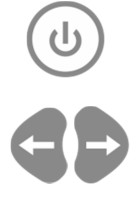

Switch the programmer on/off (hold the button pushed for 3 seconds).

Move between menu options.

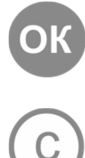

Enter the selected menu option.

Cancel/Quit to the main menu.

The options of the main menu are as follows.

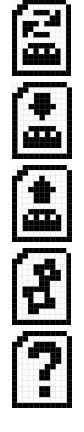

*Change Address* 

*Set Addresses*

 *Read Parameters*

*Settings*

 *Info* 

### **2.2 Adjusting the Programmer**

#### **2.2.1 Adjusting the Data Communication Protocol**

Select *Settings* in the main menu by means of the buttons:

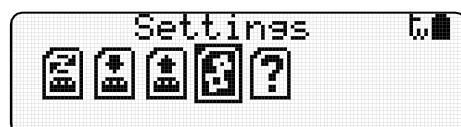

Then press

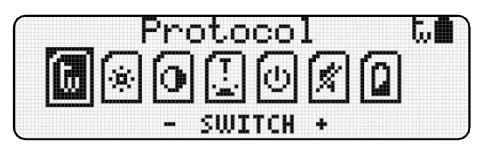

The first menu option provides selecting the data communication protocol for the programmer to operate with an addressable device:

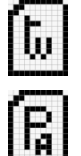

The DPLS protocol (S2000-KDL)

The PA protocol (Signal-10)

By means of the buttons select the required protocol. The selected protocol will be indicated by the icon at the upper right corner of the display:

OК

 $\overline{\mathbf{w}}$  For the DPLS protocol, and

For the PA protocol

To save changes and to return to the main menu, press .

To return to the main menu without saving changes, press

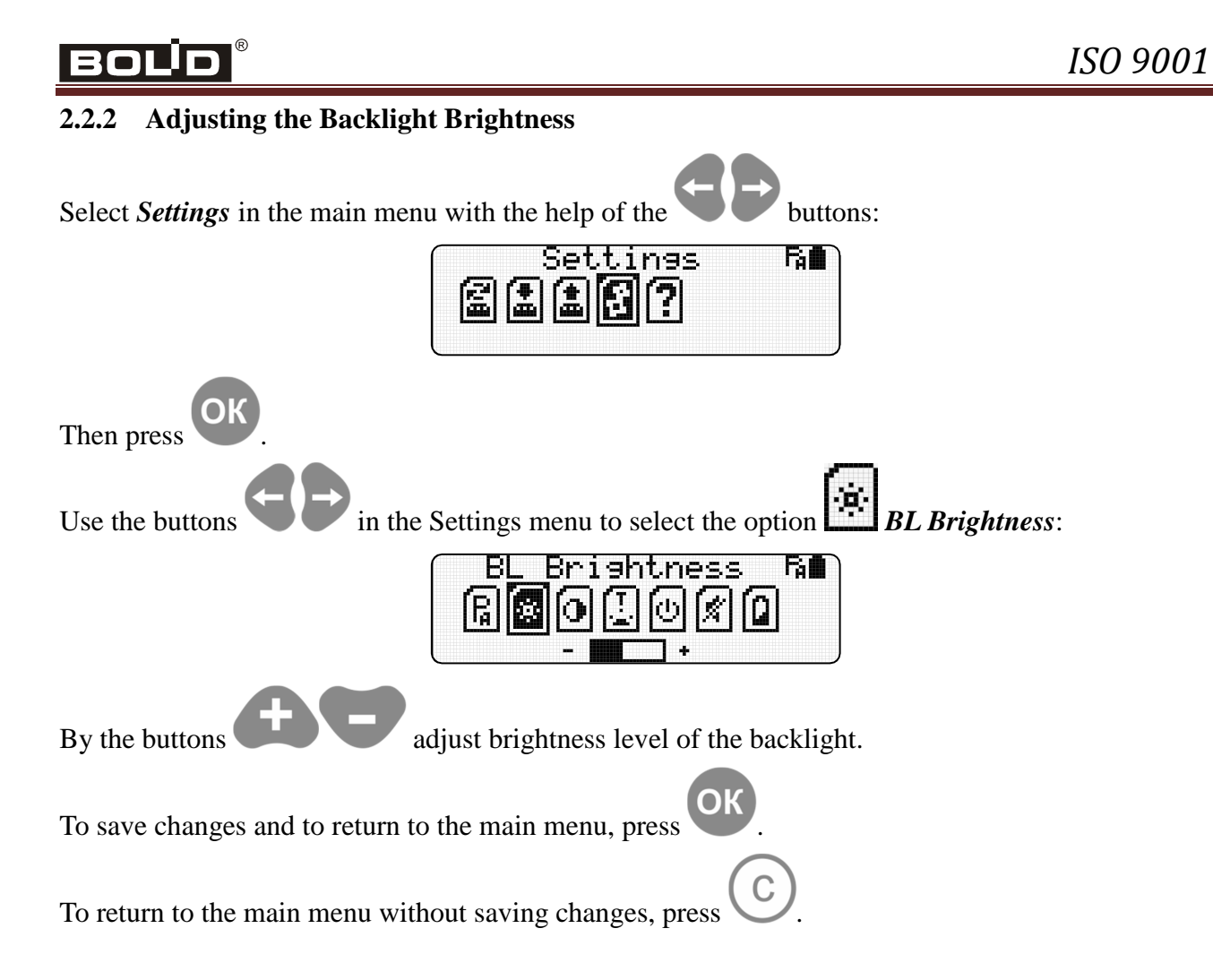

# S2000-APA

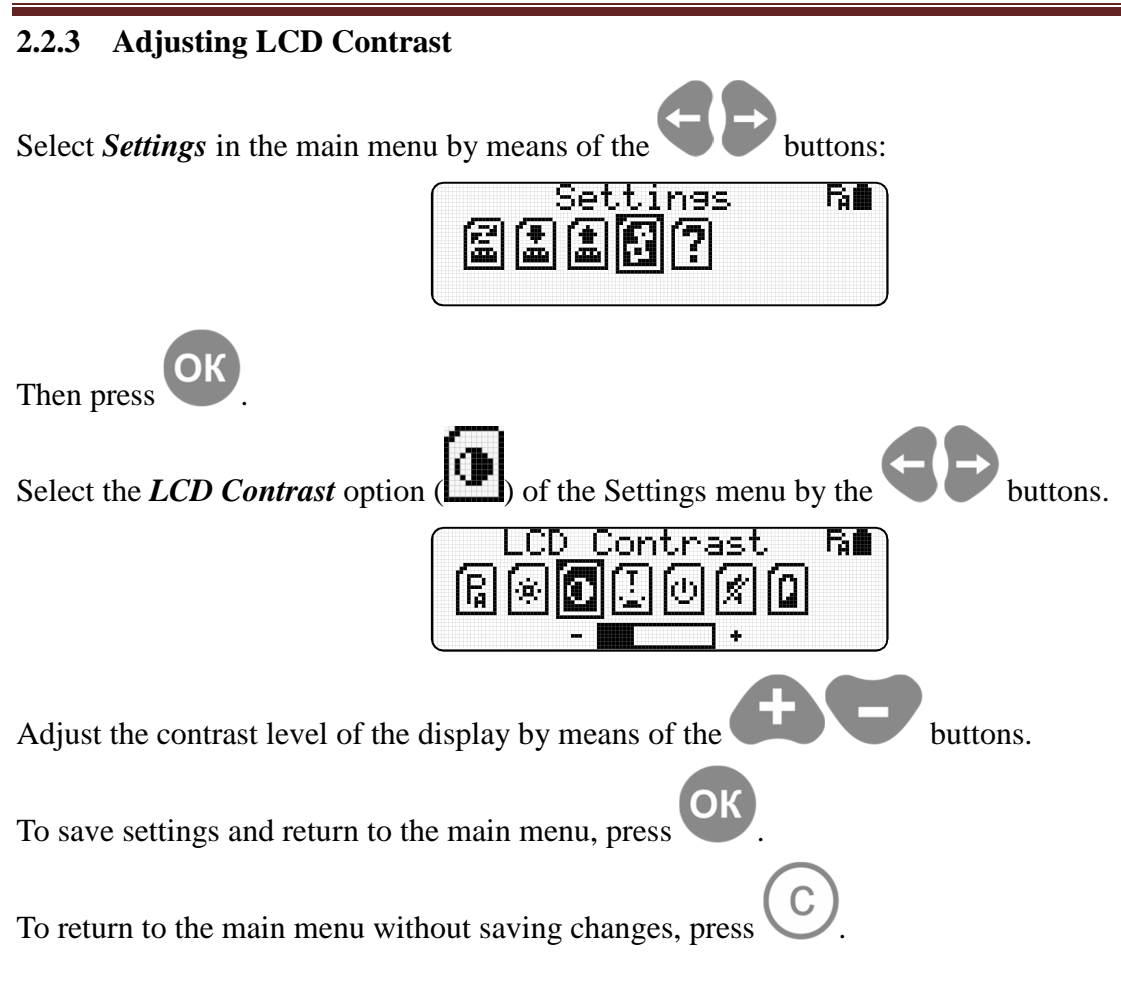

### **2.2.4 Adjusting the Time Before the Backlight Turns Off**  Select *Settings* in the main menu by means of the buttons: Settings 隔面 冨 儘 7 Then press OK Use the **buttons** in the Settings menu to select the option  $\begin{bmatrix} \mathbf{T} \\ \mathbf{\dot{m}} \end{bmatrix}$  **Backlight Off:** 隔面 Backlight Off lß. 10. þ. Ñ  $10S +$ Select the timeout value using the buttons . ΟK To save changes and to return to the main menu, press . To return to the main menu without saving changes, press .

#### 10 http://bolid.ru

BOLID

# S2000-APA

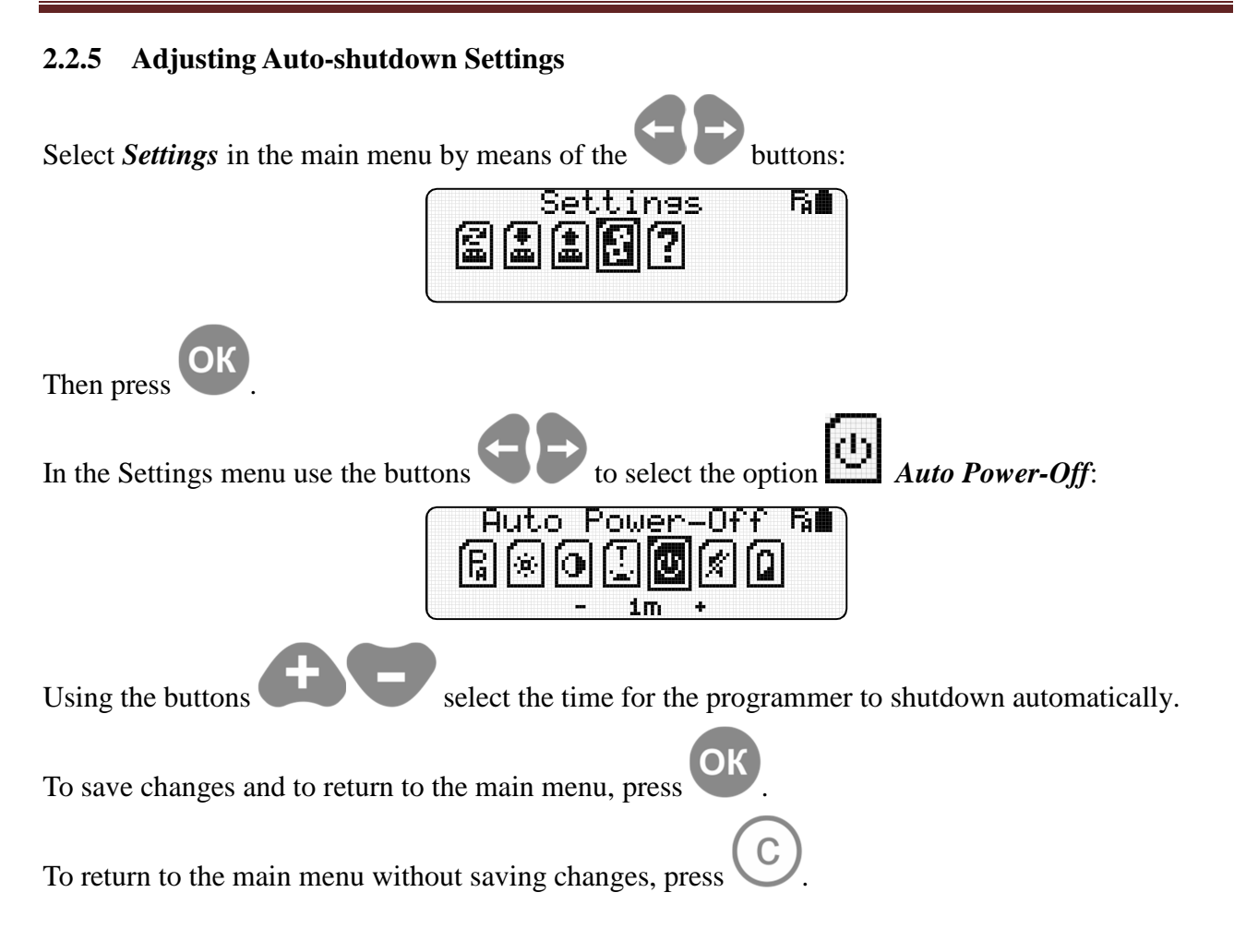

#### BOL **2.2.6 Adjusting Sound Settings**  Select *Settings* in the main menu by means of the buttons: Settings 隔面 偪 僫 7 Then press **OK** Select the *Sound* option in the Settings menu by means of the buttons: Sound RA ſR ÌФ. kb) ıa о D ØΝ ÷ Then select the required setting by the buttons ์ตุ Sound effects are available, or S. Sound effects are disabled. To save changes and to return to the main menu, press **OK**

To return to the main menu without saving changes, press

*ISO 9001*

# S2000-APA

#### **2.2.7 Battery Voltage**

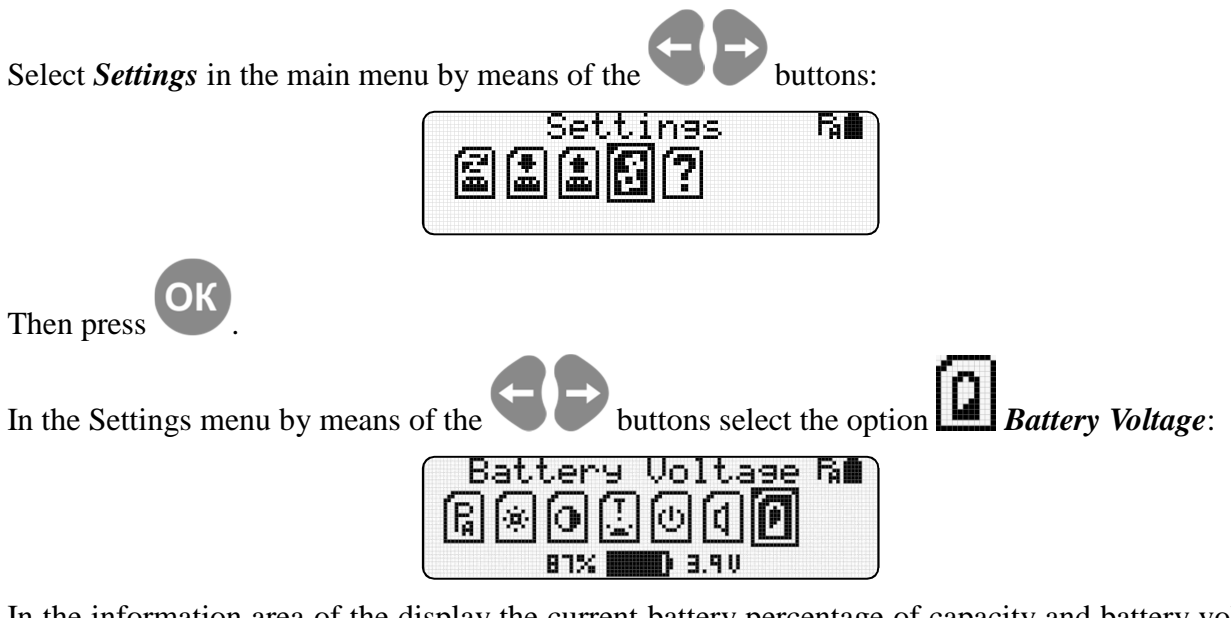

In the information area of the display the current battery percentage of capacity and battery voltage shall be indicated.

To quit to the main menu, press **OK** 

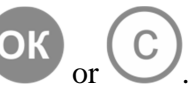

#### **2.3 Changing Address**

#### **2.3.1 Changing Address of an Addressable Device Using the DPLS Protocol**

In the main menu use the buttons to select the option **Address Change**:

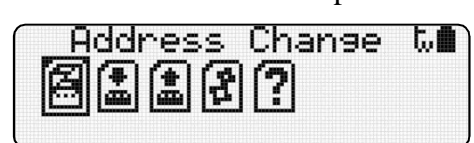

Select DPLS as the protocol type (see Section *Adjusting the Data Communication Protocol*).

Connect the addressable device to the programmer via the DIP-34A-03 base or via the base adapter

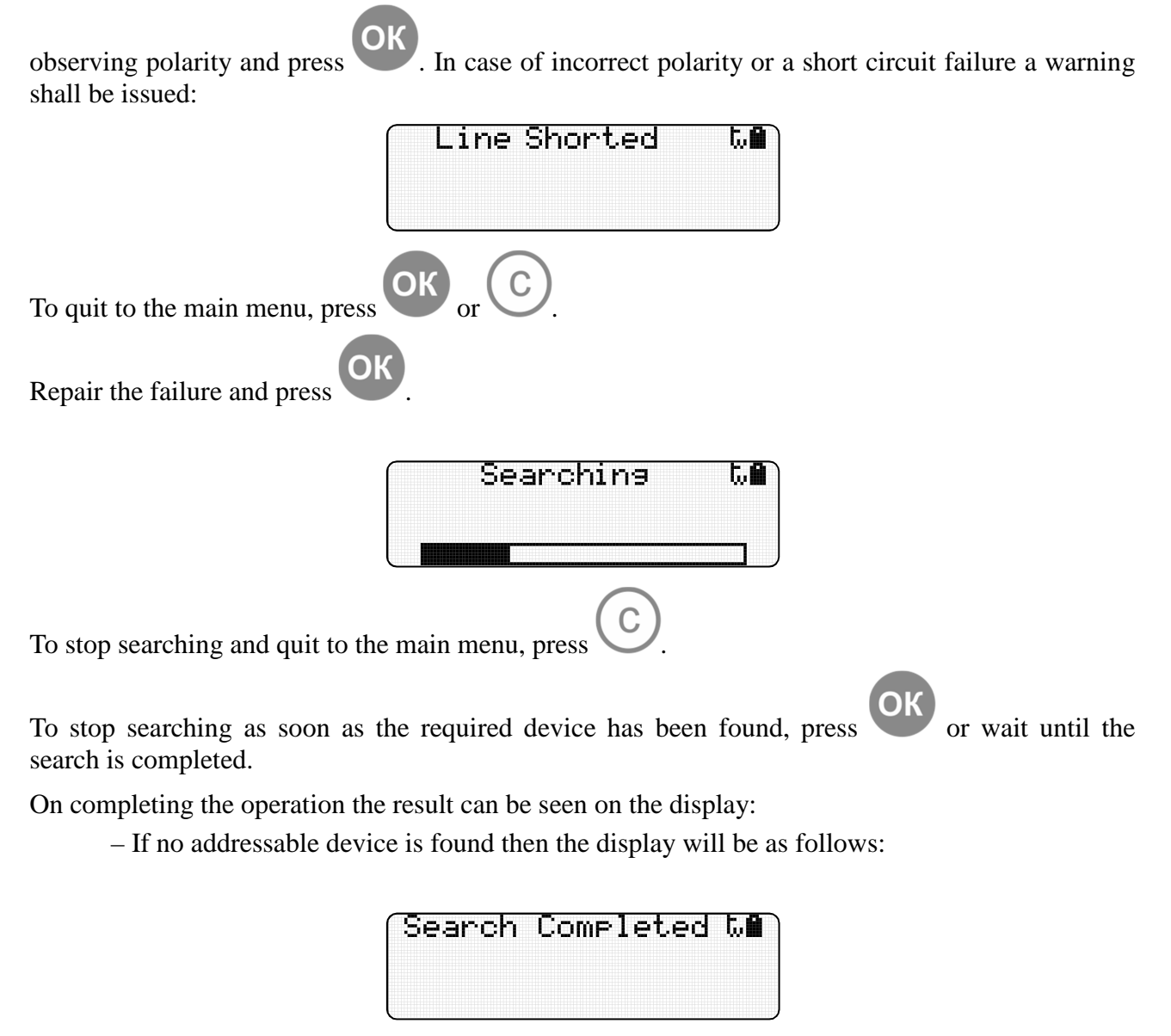

– If the addressable device is found then its name, address and the firmware version will be shown on the display:

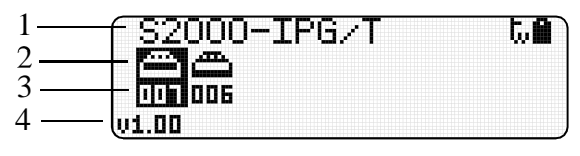

- 1: The name of the addressable device;
- 2: The device picture;
- 3: The device address;
- 4: The firmware version of the addressable device.

If several addresses are assigned to the addressable device then use the buttons to select the address to be changed:

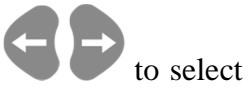

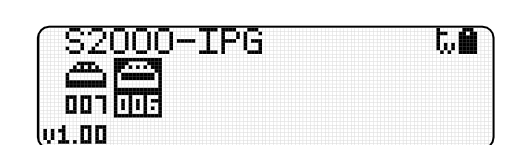

Then press .

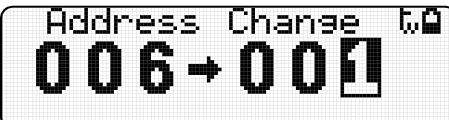

By means of the **buttons** select the position of the digit to be changed;

By means of the buttons change the digit values of the address. If the new address has been already occupied then the programmer displays a warning:

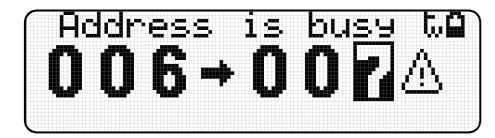

To cancel operation and return to the address selecting menu press .

To confirm changing the address, press .

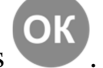

If the address has already been in use then the programmer will request a confirmation:

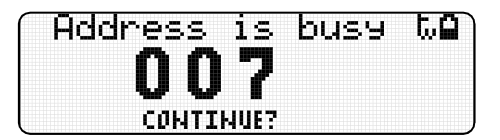

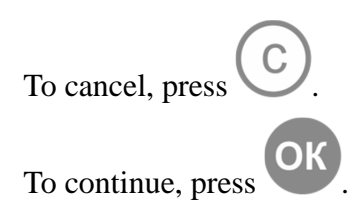

#### http://bolid.ru 15

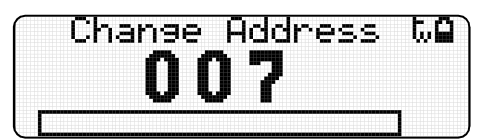

When the change address operation is completed the procedure of addressable device search will be started:

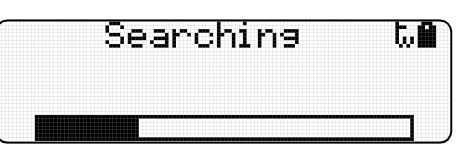

On completing the search the display will show the information about the addressable device:

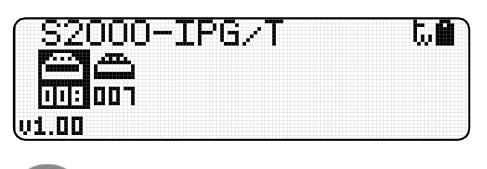

To quit to the main menu, press

If the addressable device has not responded the display indicates an error:

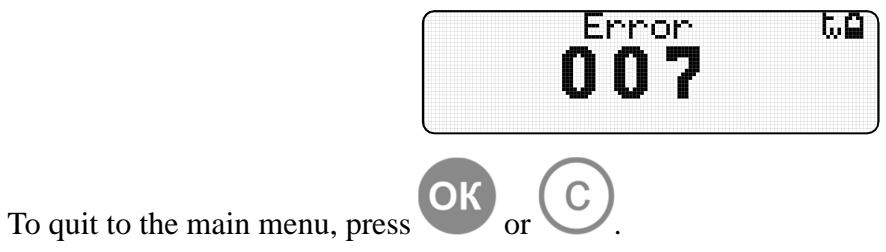

**2.3.2 Changing Address of an Addressable Device Using the PA Protocol**

**The PA address can be changed only for addressable devices which have already been assigned with addresses.** 

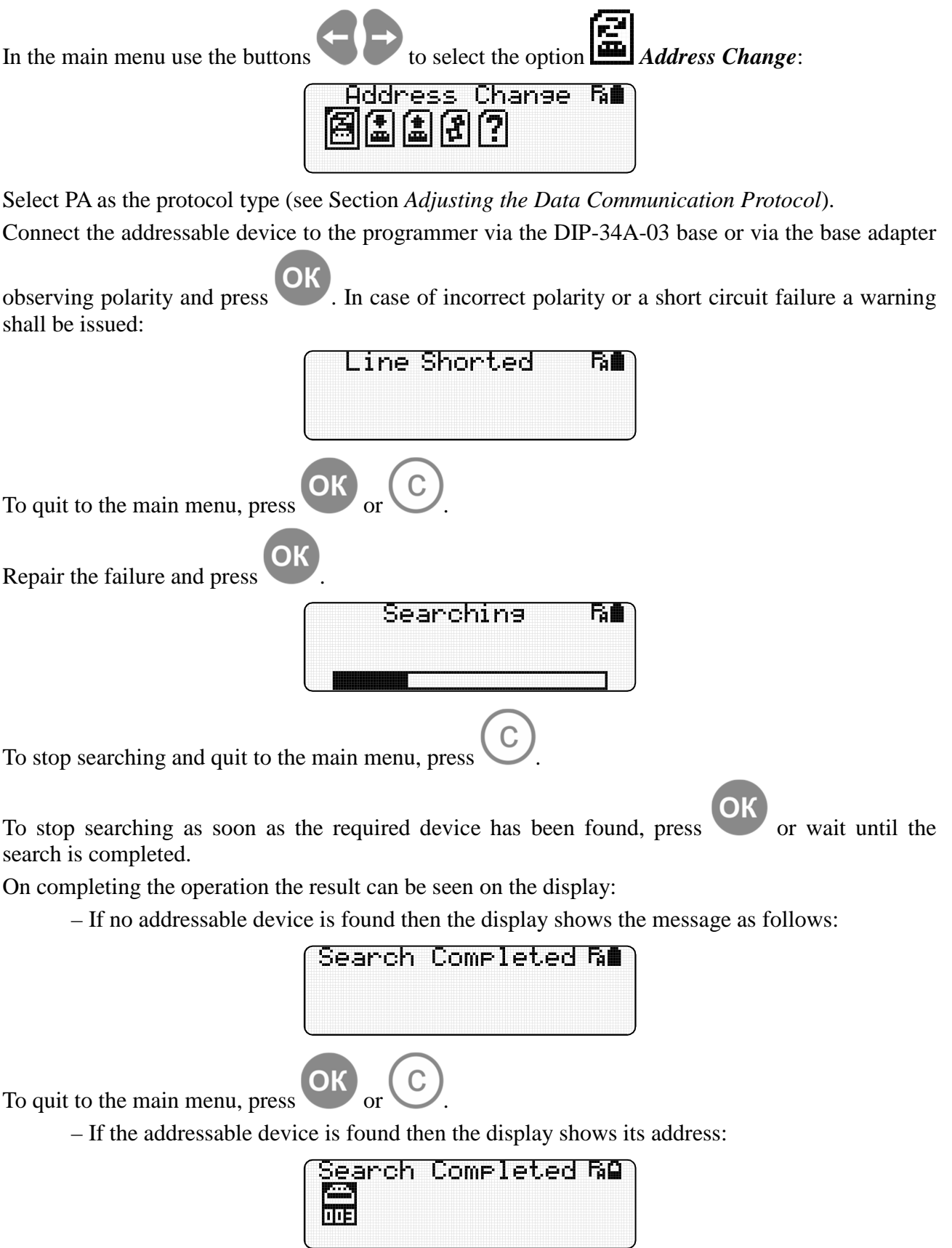

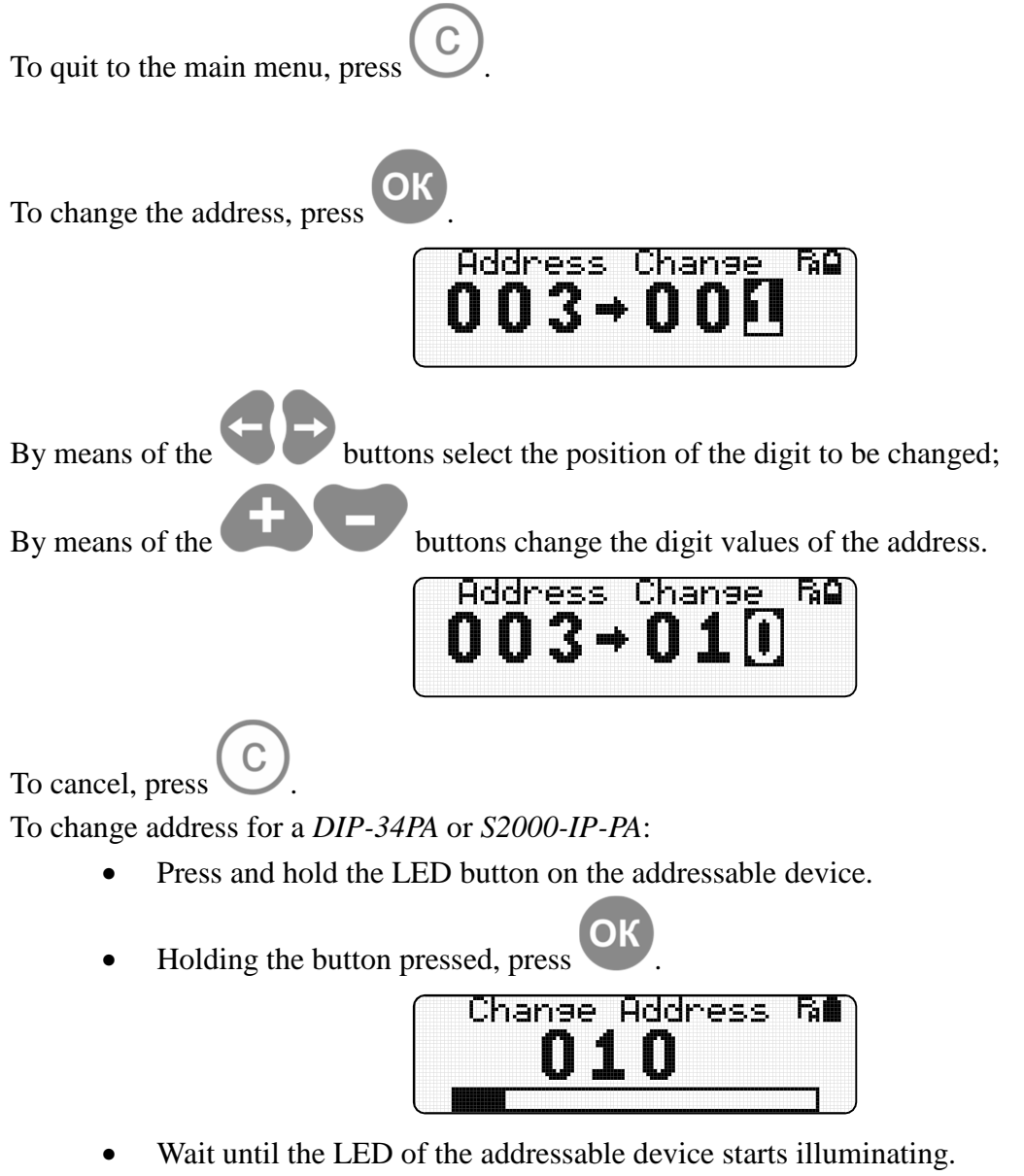

Release the button when the LED of the addressable device has turned off.

If the address change operation has succeeded then a search procedure shall be started:

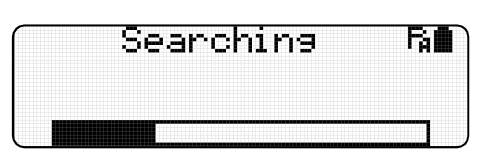

On completing the search the display will show the information about the addressable device with the new address:

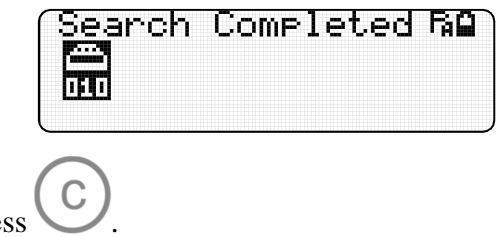

To quit to the main menu, press

If the addressable device has not responded to the command to change address then the display indicates an error:

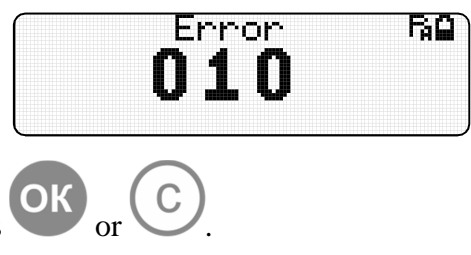

To quit to the main menu, press

#### *WARNING: Addressable detectors operating with a Signal-10 come with indefinite factory addresses. To assign addresses to them do the following:*

For *DIP-34PA* and *S2000-IP-PA* detectors it is necessary to:

- Press the LED button on the addressable device and holding it pressed start the operation of changing address.
- Wait until the detector LED starts illuminating.
- Release the button when the LED has turned off. It means that the first address is assigned to the addressable device.
- Start the operation of changing address to assign a required address.

For an IPR 513-3PAM an address is assigned as discussed in its Instruction Manual. For *DIP-34PA* and *S2000-IP-PA* addresses also can be assigned as discussed in their Instruction Manuals**.**

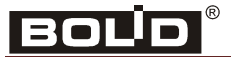

#### **2.4 Setting Addresses**

The mode of setting addresses is available only for the DPLS protocol. Select DPLS as the protocol type (see Section *Adjusting the Data Communication Protocol*).

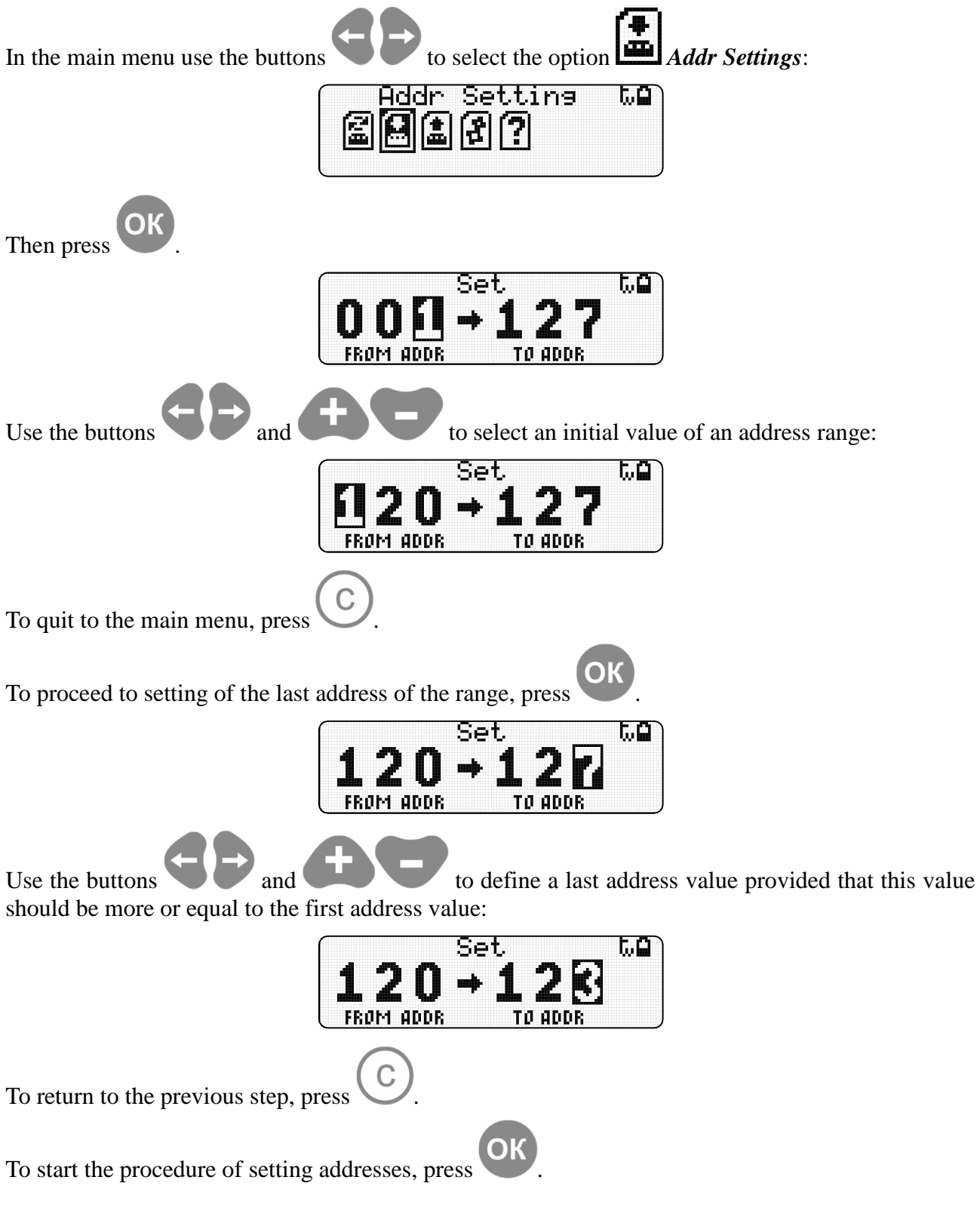

Connect an addressable device to the programmer via the DIP-34A-03 base or via the base adapter observing polarity.

The programmer will automatically find the addressable device and change its address for a next address of the given range.

### S2000-APA

When an addressable device is responding to programmer commands the display indicates the procedure of changing address:

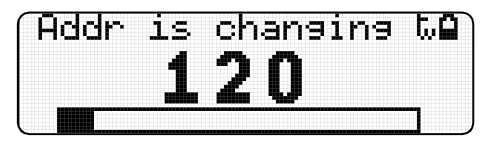

If the addressable device with the new address has not responded the display indicates an error:

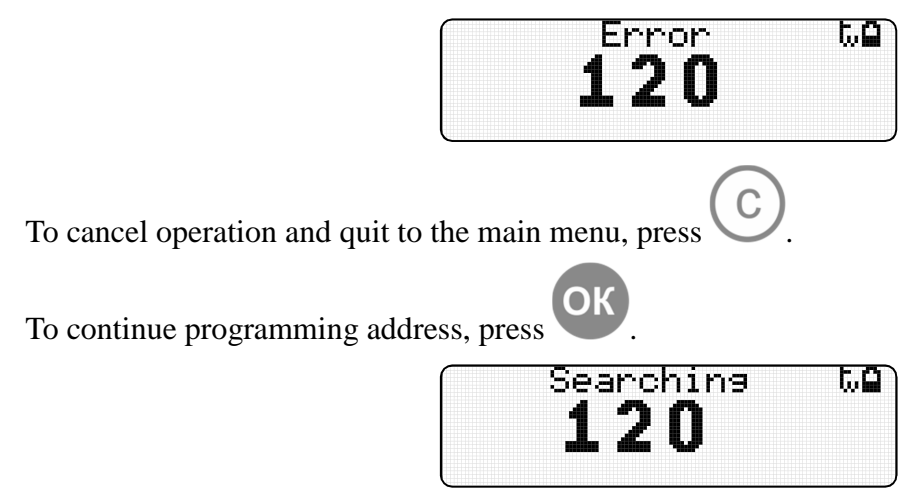

If the command of changing address has succeeded then the address indicated on the display will be a new one:

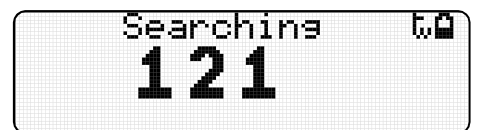

For an addressable device with several addresses the programmer checks whether the device responds from the new addresses, automatically takes into account the range of occupied addresses, and changes the number for a next one from a given sequence. To continue, remove the addressable device from the programmer and connect the next addressable device. The procedure of setting address shall start automatically for a new address.

The mode of setting addresses terminates when the last given address has been assigned:

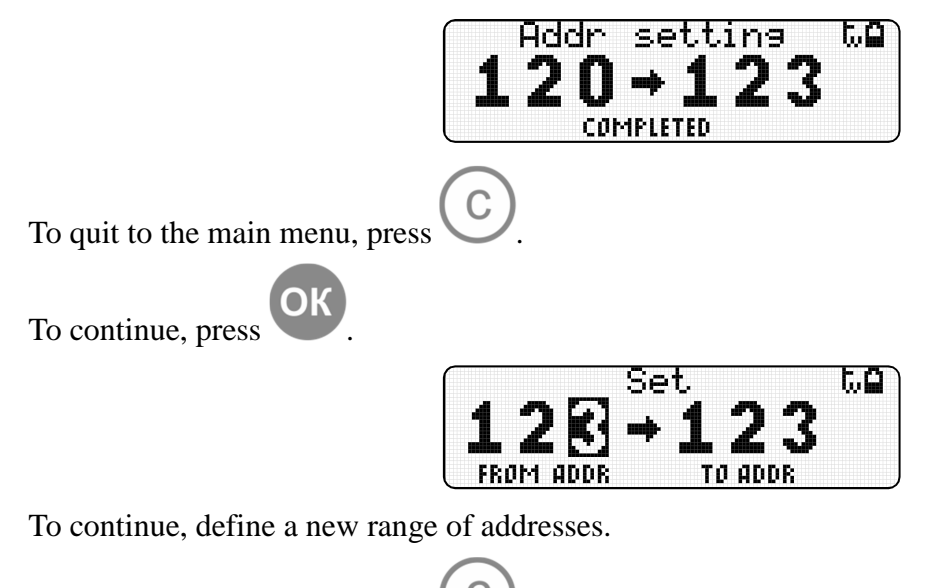

To quit to the main menu, press .

#### http://bolid.ru 21

#### **2.5 Reading Data**

#### **2.5.1 Reading Parameters of an Addressable Device Using the DPLS Protocol**

Select *Read Parameters* (the icon  $\mathbf{H}$ ) in the main menu by the buttons: Read Parameters **W** 

Select DPLS as the protocol type (see Section *Adjusting the Data Communication Protocol*). Connect the addressable device to the programmer via the DIP-34A-03 base or via the base adapter

Searching

r. A

observing polarity and press .

To stop searching and quit to the main menu, press

To stop searching as soon as the required device has been found, press or wait until the search is completed.

On completing the operation the result can be seen on the display:

– If no addressable device is found then the display shows the message as follows:

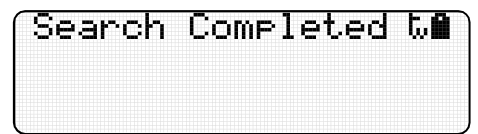

– If the addressable device is found then the display shows its name, address(es) and firmware version:

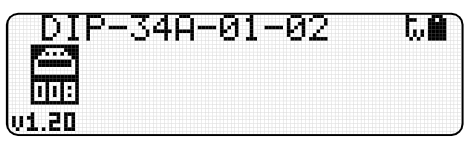

If the addressable device is assigned to several addresses then select the required address by the

buttons and press

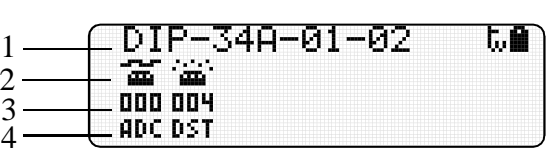

- 1 The name of the selected addressable device;
- 2 The icon of the parameter;
- 3 The value of the parameter;
- 4 The description of the parameter or the units of measurement.

# S2000-APA

#### *The parameter icons can be:*

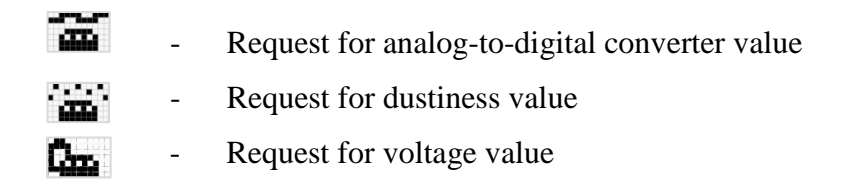

#### *Parameters and units of measurement:*

- **ADC** Analog-to-digital converter units
- **DST** Dustiness of the smoke chamber of the detector
- $\mathbf{FFM}$  Parts-per-million (10<sup>-6</sup>)
	- ×с., - Degrees Centigrade
	- $\mathbb{Z}$  Percentage
	- $\mathbf{U}$  Volts

#### **2.5.2 Reading the Status of an Addresable Device Using the PA Protocol**

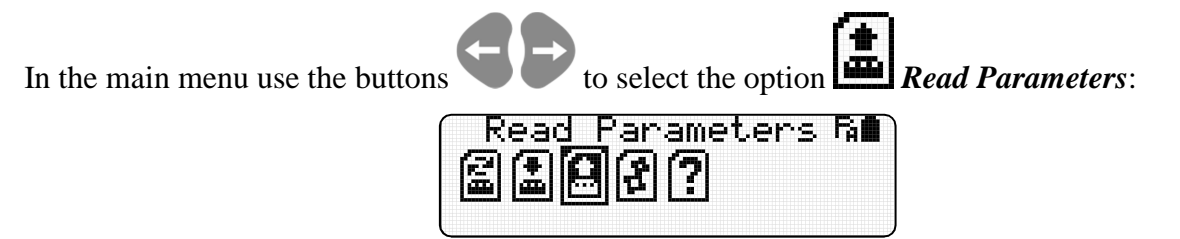

Select PA as the protocol type (see Section *Adjusting the Data Communication Protocol*).

Connect the addressable device to the programmer via the DIP-34A-03 base or via the base adapter

Searching

ВЩ

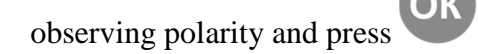

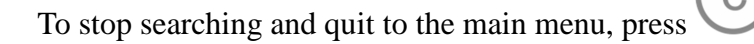

To stop searching as soon as the required device has been found, press or wait until the search is completed.

On completing the operation the result can be seen on the display:

– If no addressable device is found then the display will be as follows:

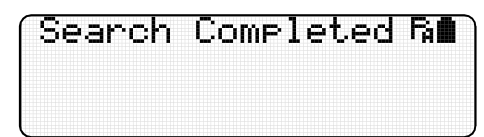

– If the addressable device is found then its address will be shown on the display:

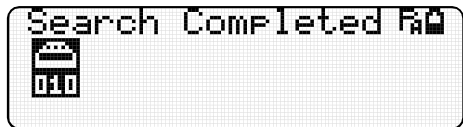

To quit to the main menu, press

To read the status of the addressable device, press

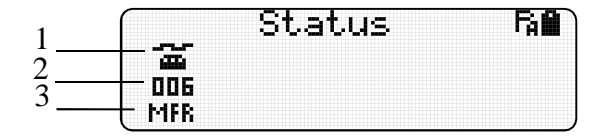

- 1: Addressable device picture;
- 2: The code of the status of the addressable device;
- 3: The short description of the status type.

# S2000-APA

# *The status can be one of the following:*

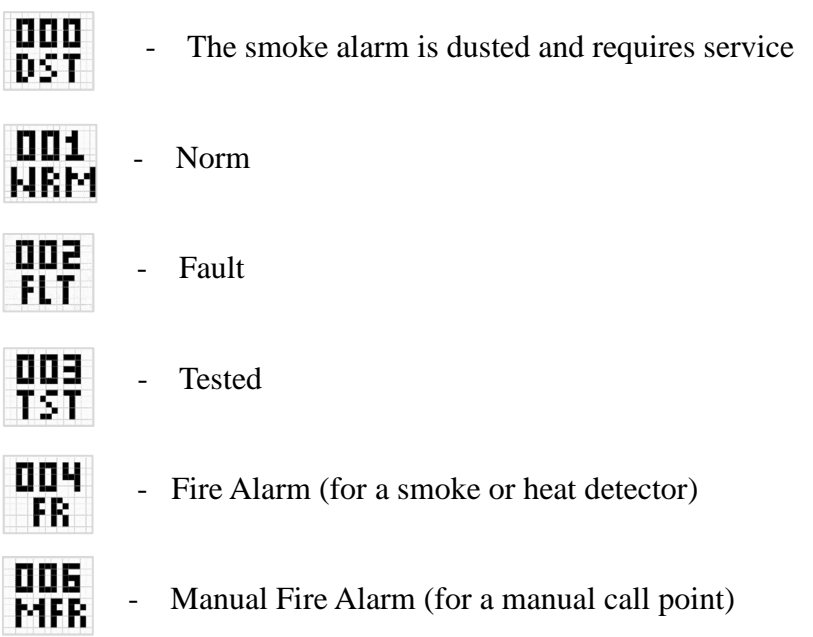

### **2.6 Information**

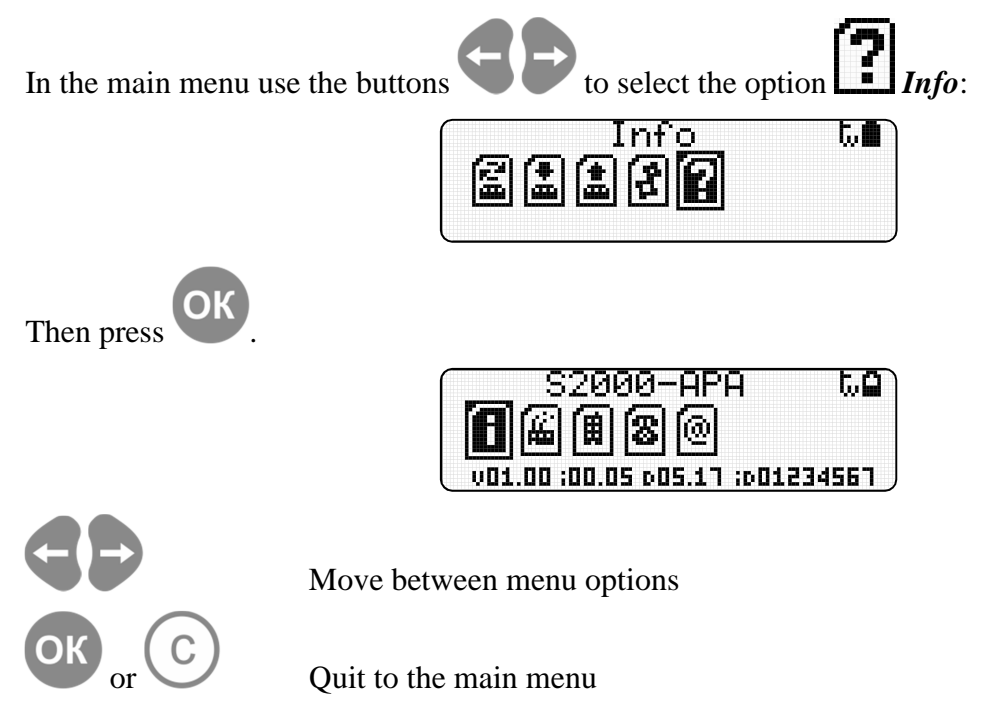

#### **2.6.1 Programmer Data**

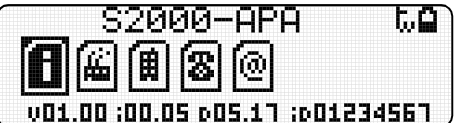

Device Type: S2000-APA Firmware version: V1.00 Model: 0 Revision: 5 Date: 05.2017 ID: 01234567

#### **2.6.2 Manufacturer Data**

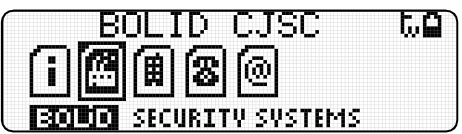

Manufacturer: Bolid CJSC

#### **2.6.3 Manufacturer Address**

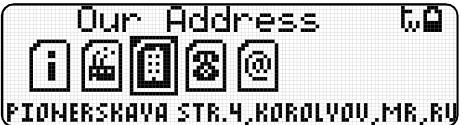

Manufacturer address: 4 Pionerskaya Str., Korolev, Moscow Region, Russia.

#### **2.6.4 Company Phone/Fax**

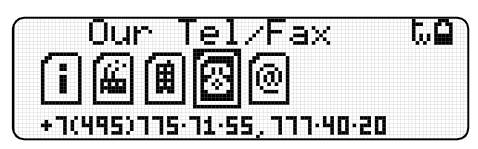

Company phone/fax: **(495) 775-71-55** (multi-channel), **777-40-20**

#### **2.6.5 Manufacturer Site and E-Mail**

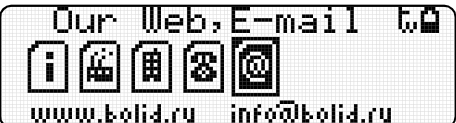

#### *E-mail:* **info@bolid.ru**

The last version of the firmware along with additional information about operating the programmer are available in Internet at the address of:

**www.bolid.ru**.

# **3 Connecting to the Charger**

To recharge batteries, use the AC/DC power adapter supplied. Connect the programmer to the power adapter via the USB port.

If the programmer is turned off then the display shall indicate the charging mode:

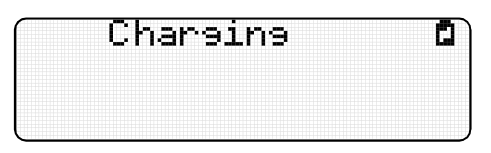

*This display indicates charging in progress* 

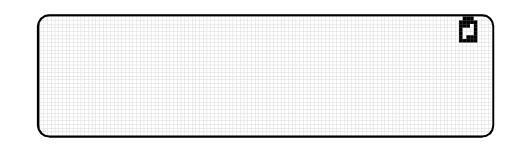

*This display indicates that charging has been completed* 

If the programmer is turned on then charging mode is indicated by the blinking battery icon  $\blacksquare$  in the top right corner of the display:

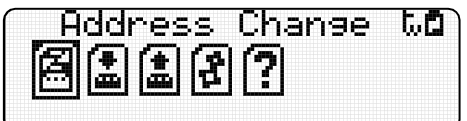

When charging is completed the programmer issues a sound and the battery icon stops blinking.

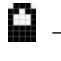

 $\blacksquare$  – The icon shows the level of battery charge.

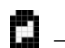

 $\Box$  – The icon shows that the programmer is connected to the charger.

WARNING: While the batteries are being charged the programmer doesn't turn off

**automatically. To switch the programmer off, press and hold the button .** 

# **4 Updating Programmer Firmware**

Prior to connecting the programmer to a personal computer for the first time it is necessary to install its driver. For doing so:

- 1. Go to http://bolid.ru/production/orion/support-hardware/apa.html#download (*PRODUCTS* → *Integrated security system "Orion"* → *AUXILIARY EQUIPMENT* → *S2000-APA* → *Download*). In the section *Distributives* select the driver zipfile.
- 2. Download the file *usb\_rs\_exar.zip* and unpack it.
- 3. Run the driver installation file *xrusbser\_ver2200\_installer.exe* from the EXE folder.
- 4. Follow the installation instructions.

To switch the programmer to the firmware update mode **(BootLoader)**, connect the programmer to the PC by means of the USB cable. If the programmer is turned on, turn it off. Then press both the

simultaneously and hold them pressed for at least 3 seconds.

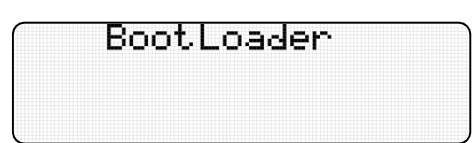

If the programmer is connected for the first time then a new hardware installation wizard software will be run. Wait until installation has been completed.

The file with update firmware can be found at the address of http://bolid.ru/production/orion/support-hardware/apa.html#download (*PRODUCTS* → *Integrated security system "Orion"*  $\rightarrow$  *AUXILIARY EQUIPMENT*  $\rightarrow$  *S2000-APA*  $\rightarrow$  *Download*) in the section *Firmware*.

Run the update file *UpdateS2000\_APA-En\_Vx\_xx.exe*.

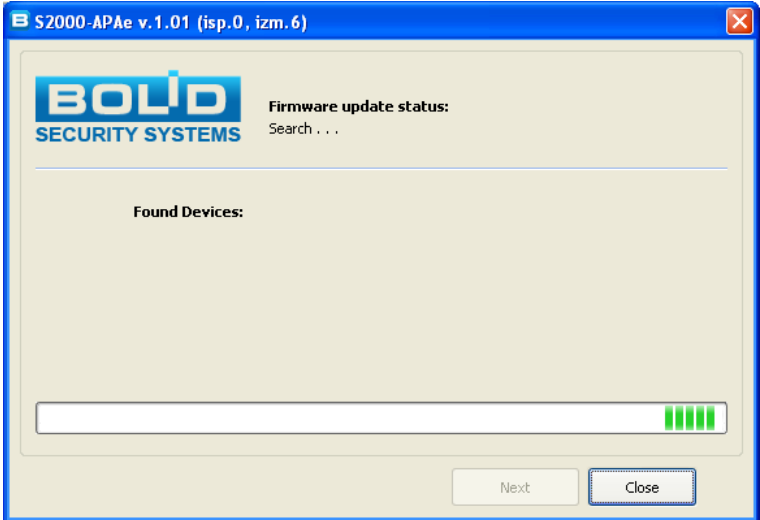

To cancel updating and quit the program, click *Close*. To start updating, click *Next*.

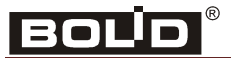

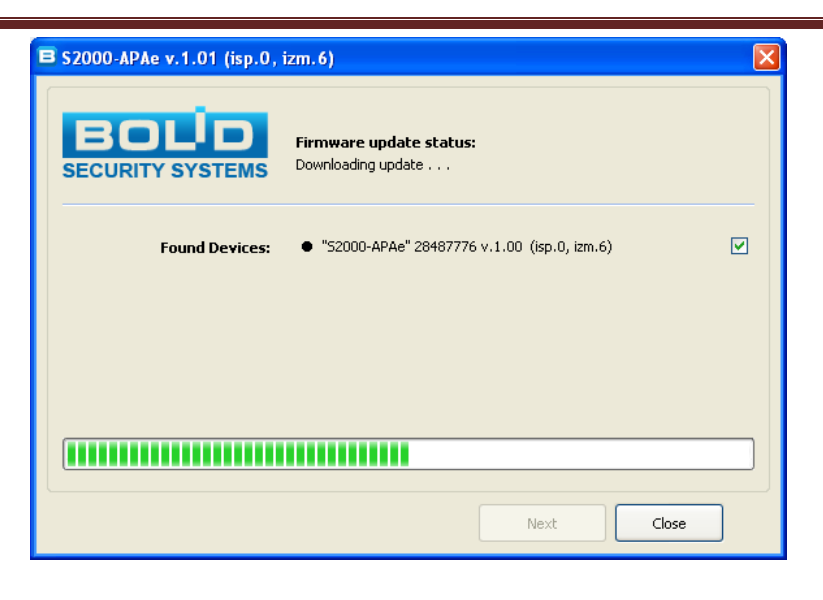

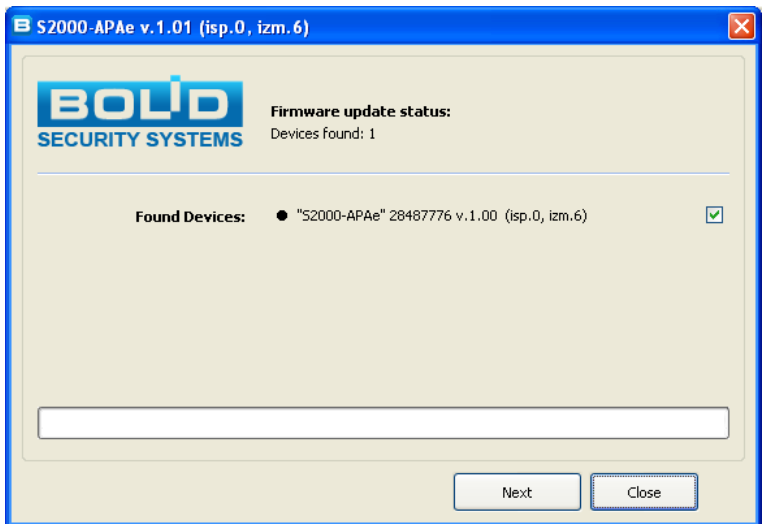

Wait until updating is completed:

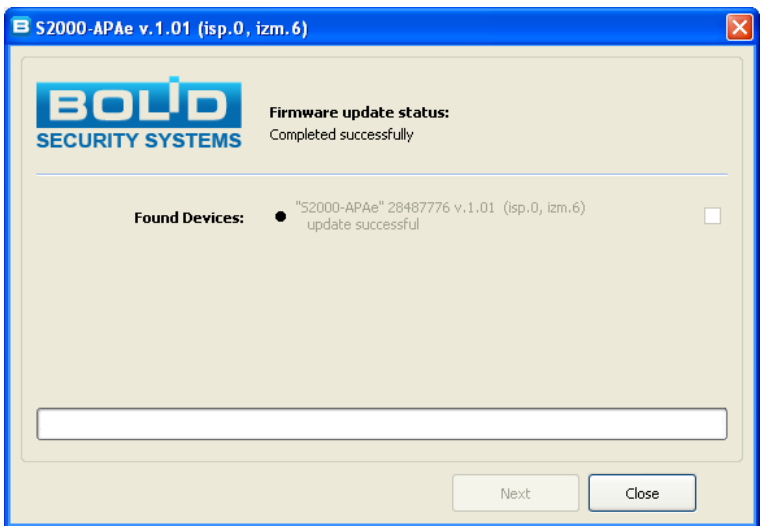

When updating is completed the programmer will proceed to the operating mode and turns on. To quit the program, click *Close*.

# **5 Troubleshooting**

The table below shows common problems and ways for their repairing.

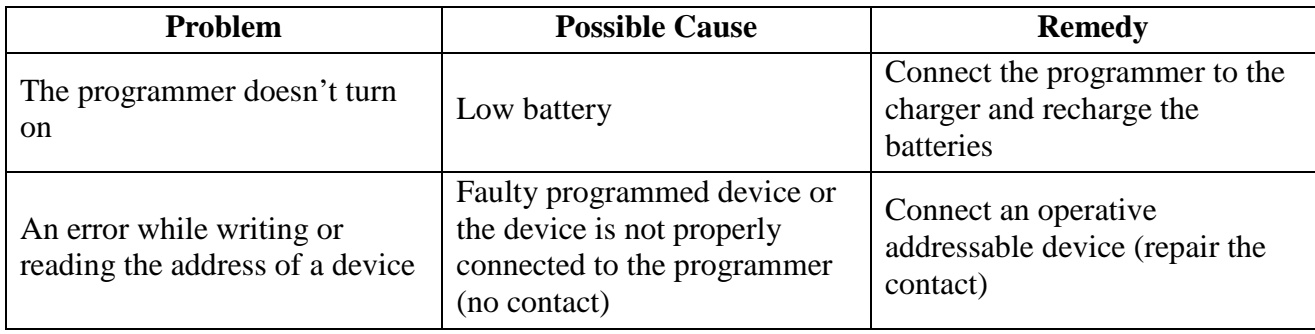

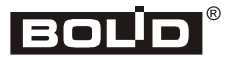

# **6 Maintenance**

When using the programmer it is necessary to monitor the level of battery charge and recharge the batteries in time.

Visit the Bolid site periodically to know whether a new version of programmer firmware has been published and update the firmware.

# **7 Storage**

Programmers should be stored packed at an ambient temperature of 0 to 50°C.

Programmers should be stored on the shelves.

The distances between the walls or the floor of the storage room and packages with programmers should be at least 0.1 m.

The distances between the heating devices and packages with programmers should be at least 0.5 m.

There should be no vapors of aggressive substances and conductive dust in the room.

# **8 Transporting**

Packed programmers can be transported by all kinds of transport in covered vehicles and in sealed aircraft compartments.

# **9 Manufacturer Data**

The Bolid Company, Russia Address: 4 Pionerskaya Str., Korolev 141070, Moscow Region, Russia Tel./fax: +7 (495) 775-71-55 (multi-channel), +7 (495) 777-40-20, +7 (495) 516-93-72 E-mail: info@bolid.ru; Technical Support: support@bolid.ru; http://bolid.ru

# **10 Certificates**

Production of Standalone Addressable Device Programmer is certified according to ГОСТ ISO 9001-2011 by a conformity certificate No.РОСС RU.ИК32.К00153.

Conformity Certificate ЕАЭС № RU Д-RU.МЕ61.В.00699 certifies that S2000-APA Standalone Addressable Device Programmer meets the requirements of Technical Reglament of Custom Union TR CU 020/2011.

# **11 Product Acceptance Certificate**

Standalone Addressable Device Programmer with Serial No.<br>
<u>Lettich Montanan and Standalone</u> is accepted in accordance with mandatory requirements of state standards and current technical documentation, qualified as proper for operation and packaged by CJSC NVP "Bolid".

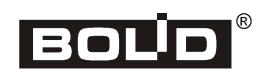